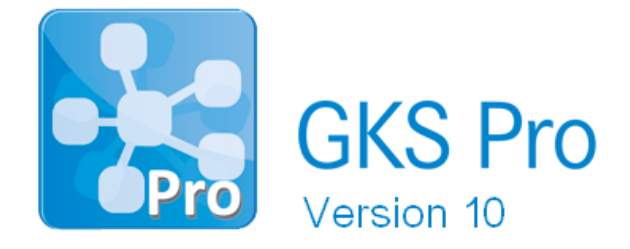

## InfoBrief Nr. 72 – Dezember 2016

### Mobile Handerfassung

# Überblick

Dort wo bisher Messwerte mit Stift und Papier erfasst werden, kann künftig die App 'mHE - mobile Handerfassung' eingesetzt werden.

Die App ist für Tablets und Smartphones mit dem Betriebssystem Android verfügbar und dient der manuellen Erfassung von Messwerten und ihrer Übernahme in eine GKS Pro Datenbank.

Die grundsätzliche Vorgehensweise ist wie folgt:

- Nach dem Start der App wählt der Bediener eine Gruppe von Messstellen aus, für die Messwerte erfasst werden sollen. Eine solche Messstellengruppe entspricht i.d.R. einem bisher verwendeten Feldformular. Die App verwendet deshalb auch diesen Begriff. Verschiedene Feldformulare können auf dem Tablet bzw. Smartphone gespeichert und anhand des Namens zur Erfassung ausgewählt werden. Die Kombination mehrerer Feldformulare zu einer Erfassung (Mess-Session) ist möglich (dauerhaft oder ad hoc).
- Mit Bestätigung der getroffenen Auswahl wird die eigentliche Erfassung gestartet. Der Bediener gibt jeweils zu einer Messstelle den Messwert oder die Messwerte ein. U.a. folgende Funktionen werden hierbei unterstützt:
	- Pflichtmessstellen, die in jedem Fall erfasst werden müssen
	- Mehrfachmessungen je Messstelle
	- Messstellen mit alternativen Messmethoden
	- Sonderwerte (wie z.B. 'Nicht messbar')
	- Erfassung eines Kommentars zur Messstelle
	- Aufnahme eines Fotos zur Messstelle.

Zudem erfolgt bei der Eingabe eine Prüfung des Messwertes auf Plausibilität und auf Überschreitung festgelegter Grenzen (Signalwerte). Bei einem unplausiblen Wert oder bei einer Signalwertüberschreitung erhält der Bediener sofort einen Hinweis.

Abschluss der Erfassung (Mess-Session) und Übergabe der Werte an GKS Pro.

Die konkrete Form der Datenkommunikation zwischen App und GKS Pro (z.B. Übergabe von Dateien via USB-Stick oder Datenversand im Intra- oder Internet via WLAN oder Funk) hängt von den zur Verfügung stehenden technischen Möglichkeiten und weiteren Anforderungen ab und wird projektabhängig umgesetzt und eingerichtet.

Der weitere Infobrief stellt einige Funktionen der App 'mHE – mobile Handerfassung' konkreter vor.

### Auswahl der Feldformulare

Zu Beginn der Arbeit gibt der Bediener seinen Namen ein und wählt ein oder mehrere Feldformulare aus, die erfasst werden sollen. Zuvor muss die Liste der Feldformulare erstellt und auf das Gerät übertragen worden sein.

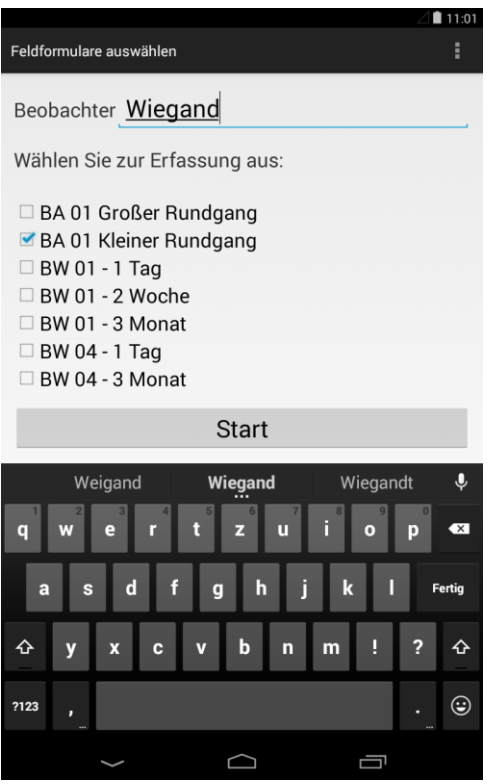

Weitere Funktionen stellt das Menü bereit, das mit der Schaltfläche in der Kopfzeile geöffnet wird:

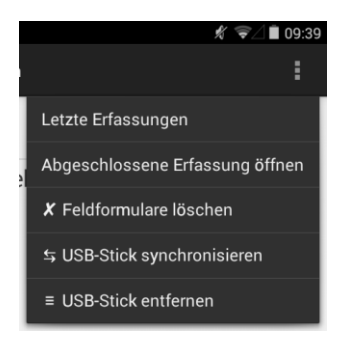

Nach dem Start der Erfassung (Mess-Session) erscheint die Liste der Messstellen.

#### Liste der Messstellen

Die Bilder zeigen Beispiele für die Liste der zu erfassenden Messstellen – links zu Beginn der Erfassung und rechts nachdem die ersten Messstellen bearbeitet wurden:

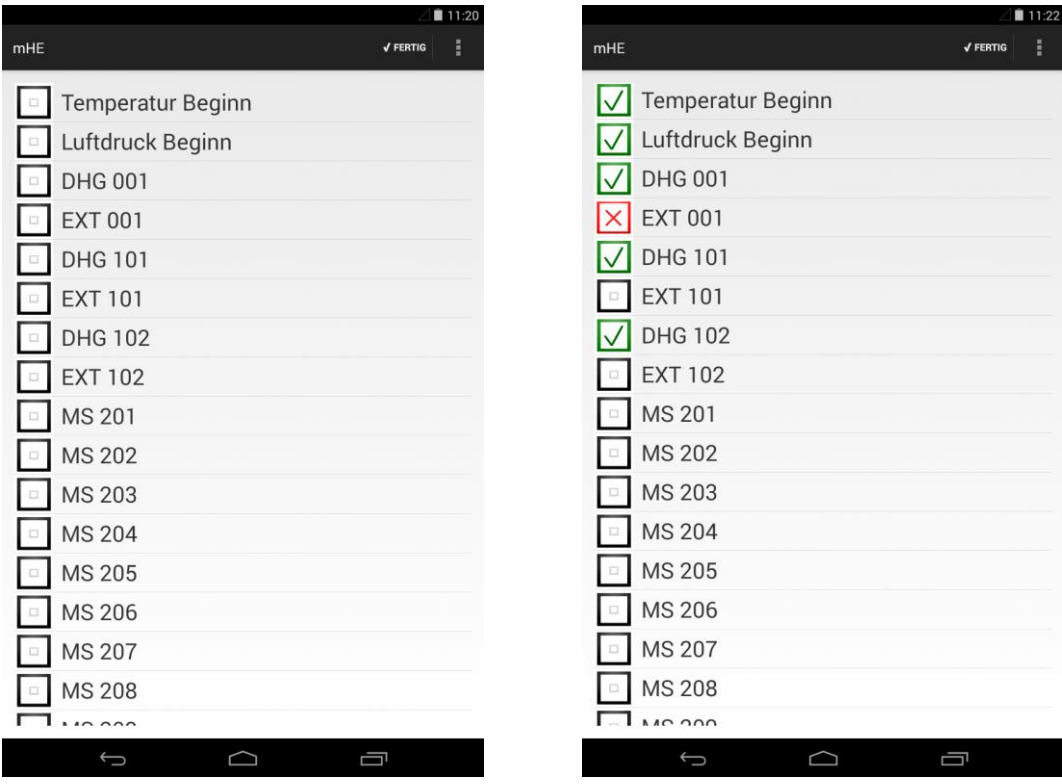

Das Symbol vor der Messstellenbezeichnung gibt an, ob die betreffende Messstelle bereits bearbeitet wurde:

graues Quadrat – Messwert nicht erfasst grünes Häkchen – Messwert erfasst rotes Kreuz – Nicht messbar.

Tippen auf eine Zeile der Liste wechselt in die Messwerterfassung der jeweiligen Messstelle.

#### Messwerterfassung

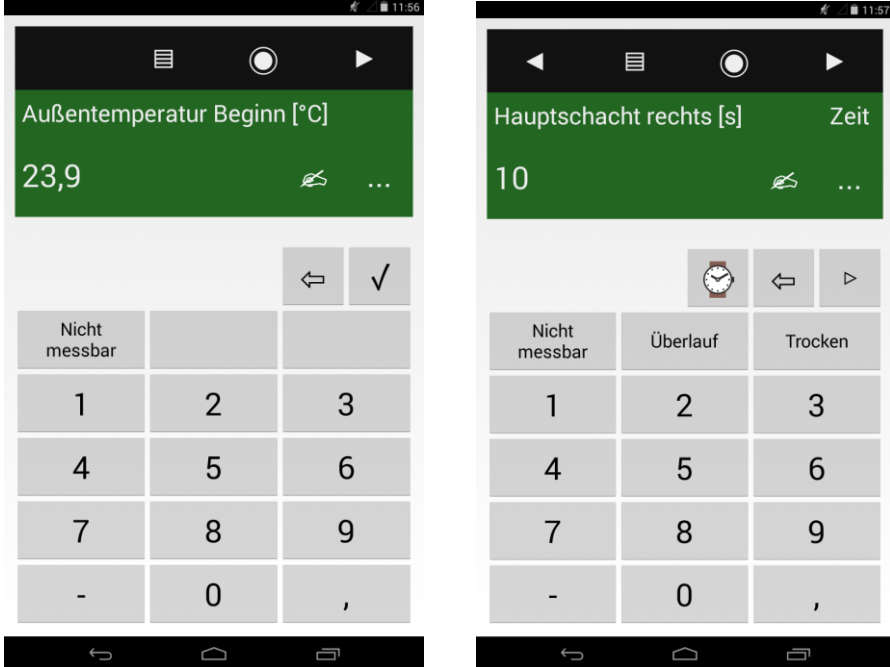

Die folgenden Bilder zeigen jeweils den Bildschirm zur Erfassung eines Messwertes:

Die Kopfzeile enthält Schaltflächen zum Wechsel in die vorherige und in die nächste Messstelle sowie zurück in die Liste der Messstellen. Alternativ kann mit Wischgesten navigiert werden.

Der Bereich unter der Kopfzeile zeigt die konkrete Messstelle und den erfassten Wert:

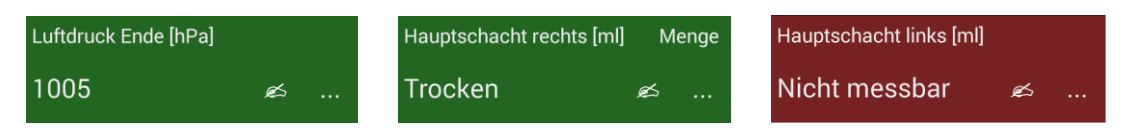

Zeile 1 links: Name der Messstelle und physikalische Einheit des Wertes

Zeile 1 rechts: Name des erfassten Wertes (erscheint, wenn mehrere Werte zur Messstelle erfasst werden, z.B. bei Mehrfachmessungen oder bei einer Menge/Zeit-Messstelle) Zeile 2: Erfasster Wert

Hintergrund: grau – Messwert nicht erfasst

grün – Messwert erfasst

rot – Nicht messbar

Die Schaltfläche  $\leq$  dient bei Bedarf zur Erfassung eines Bemerkungstextes und zur Aufnahme eines Fotos zur Messstelle. Die Schaltfläche zur Informationen zur Messstelle, wie Signalund Plausibilitätswerte.

Wenn eine Zeit zu erfassen ist, erscheint die Stoppuhr-Schaltfläche  $\overline{\odot}$ .

Neben 'Nicht messbar' können je Messstelle bis zu zwei Sonderwerte definiert werden, die dem Bediener während der Erfassung zur Auswahl stehen (im Beispiel 'Überlauf' und 'Trocken').

Bei der Erfassung eines numerischen Wertes erhält der Bediener einen Hinweis, wenn die Eingabe nicht plausibel ist oder wenn ein Signalwert über- oder unterschritten wurde:

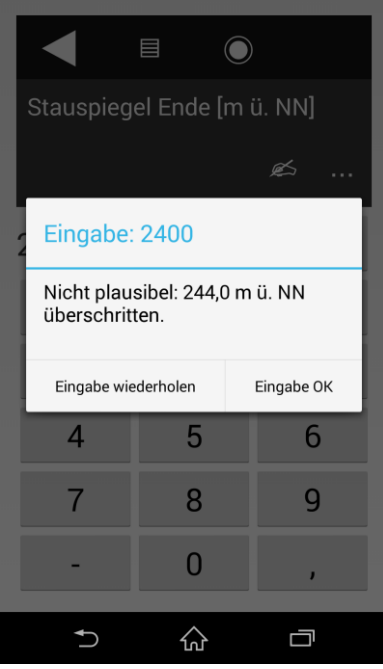

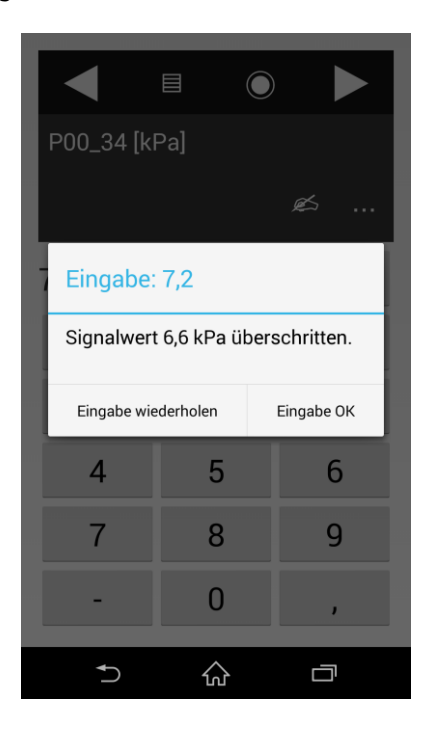

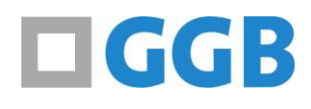

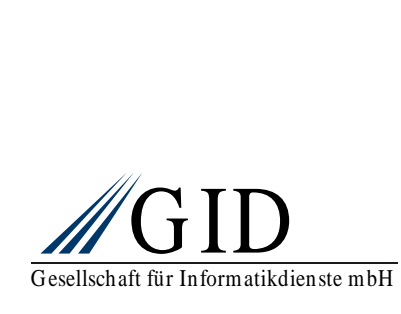